## **Assignment 10: Databases and Data Structures**

Date Due: December 9, 2013 **Instructor: Trani** 

### **Problem**

Download the structured file called "amtrakStations.mat" from our site. This struct file contains all US Amtrak train stations. Each station has the following information:

% Sample structured file contains Amtrak station data

% File name: amtrakStations

- % Geometry GIS type of data (points or polygons)
- % X Longitude (negative is East of London)
- % Y Latitude (positive is North of the Equator)
- % STNCODE Station code
- % STNNAME Station name
- % ADDRESS1
- % ADDRESS2
- % CITY station city
- % STATE state where station is located
- % ZIP zip code
- % STNTYPE station type
- % STFIP station FIP number (A unique number)

## **Task 1:**

Create a Matlab script that loads the amtrakStation data file. The script should also load the US map provided and used in class. Plot all Amtrak train stations and superimpose the US map. Make the x and y labels clearly visible with font size 20. Your stations should be shown with red circles in the map. Your map should have a grid.

## **Task 2:**

Improve the Matlab script created in Task 1. This part of the analysis implement a FOR loop to identify select the train stations located in the state of Virginia and plots these stations with a black triangle as marker. Other stations are shown in red circles as in Task 1. Display in the command window the number of stations found in Virginia.

**Hint:** you can use the Matlab string comparison function (strcmp) to compare the state name ('VA') with the "children" of amtrakStations called amtrakStations.STATE. The "child" amtrakStations.STATE contains the name of the US state where the station is located.

## **Task 3:**

Improve the Matlab script created in Tasks 1 and 2. This part of the analysis implement another FOR loop to identify and select the stations located the city of San Francisco and plot these stations with a blue triangle as marker. Other stations are shown in red circles as in Task 1. Display in the command window the number of stations found in San Francisco.

# **Problem 2**

A data file called damData2.xlsx contains data for 8,130 dams in the US. The database has been collected from the National Transportation Atlas Database ([http://www.rita.dot.gov/bts/sites/rita.dot.gov.bts/files/publications/](http://www.rita.dot.gov/bts/sites/rita.dot.gov.bts/files/publications/national_transportation_atlas_database/2013/points.html) [national\\_transportation\\_atlas\\_database/2013/points.html](http://www.rita.dot.gov/bts/sites/rita.dot.gov.bts/files/publications/national_transportation_atlas_database/2013/points.html)).

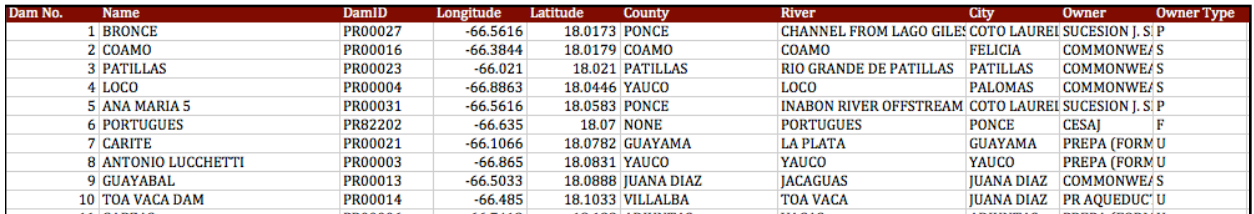

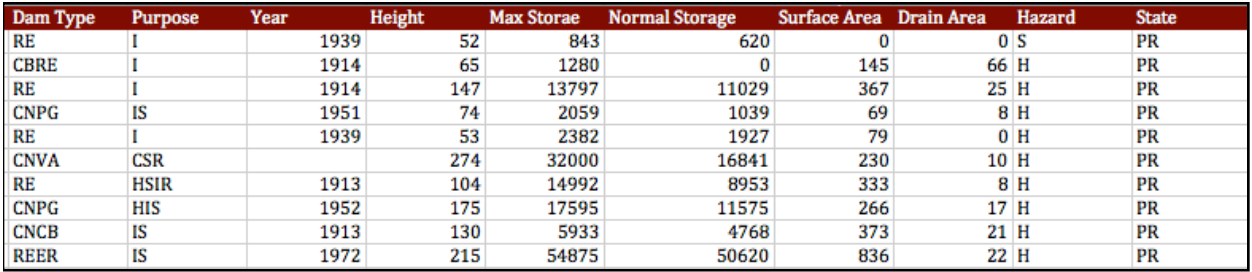

**Nomenclature** 

The official National Inventory of Dams identification number for the dam, known formerly as the National Id. The first two characters of the identity are the State two letter abbreviation, based on the location of the dam. The last five characters of the identity are a unique number (AB#####).

DAM\_TYPE

CB = Buttress

CN = Concrete

ER = Rockfill

MS = Masonry

MV = Multi-arch

OT = Other

PG = Gravity

RE = Earth

ST = Stone

TC = Timber Crib

VA = Arch

**PURPOSES** 

A code or codes indicating the purposes for which reservoir is used, in order of importance. The codes are concatenated if the dam has multiple purposes. For example, SCR would indicate the primary purposes of Water Supply and Flood Control and Storm Water Management, followed by Recreation. The data may contain words or abbreviations that were used instead of the appropriate codes; these have been retained.

YR\_COMPLETED

The year when the main dam structure was completed. A value of 0 or 9999 indicates that the year is unknown.

HEIGHT

The maximum of either the dam height (the vertical distance between the lowest point on the crest of the dam and the lowest point in the original streambed), the hydraulic height (the vertical distance between the maximum designed water level and the lowest point in the original streambed), or the structural height (the vertical distance between the lowest point of the excavated foundation and the top of the dam) of the dam. The height is given in feet, to the nearest foot.

### MAX\_STOR

The maximum storage in acre-feet. Maximum storage is the total storage space in a reservoir below the maximum attainable water surface elevation, including any surcharge storage.

### NORMAL\_STO

The normal storage in acre-feet. Normal storage is the total storage space in a reservoir below the normal retention level, including dead and inactive storage and excluding any flood control surcharge storage. A value of 0 may indicate that the normal storage is unknown or may indicate that the dam is normally dry.

### SURF\_AREA

The surface area, in acres, of the impoundment at its normal retention level.

### DRAIN\_AREA

The drainage area of the dam in square miles. It is defined as the area that drains to a particular point (in this case, the dam) on a river or stream.

### HAZARD

A term indicating the potential hazard to the downstream area resulting from failure or mis-operation of the dam or facilities. The potential hazard is low (L). A dam where failure or misoperation results in no probable loss of human life and low economic and/ or environmental loss. Losses are principally limited to the owner's property.

The potential hazard is significant (S). A dam where failure or misoperation results in no probable loss of human life but can cause economic loss, environmental damage, disruption of lifeline facilities, or impact other concerns. These dams are often located in predominantly rural or agricultural areas but could be located in areas with population and significant infrastructure.

### **SYMBOL**

A code indicating how the dam is symbolized in the National Atlas Map Maker. The symbol is determined from the primary Purpose code given for the dam, which is the first or only code listed under the attribute Purpose. Where the Purpose attribute contains a word or abbreviation instead of the appropriate code, the first letter of the Purpose value was still used to determine the symbol code. In these cases the symbol may not accurately represent the true primary purpose of the dam.

The dam or reservoir contained by the dam has a primary purpose other than flood control and storm water management; debris control; fish and wildlife pond; hydroelectric; irrigation; navigation; fire protection, stock, or small farm pond; recreation; water supply; or tailings.

### **Task 1:**

Import the data using the Matlab import wizard. Save the variables as individual vectors with names presented in row 1 of the Excel file. Save the information into a Matlab binary file for later tasks.

## **Task 2:**

Create a Matlab script to retrieve the binary file created in Task 1. This file contains all the information about dams in the US. Include code that will plot the locations of all dams in the US. For this task you will use reuse the US map file employed in Problem 1.

## **Task 3:**

Improve the Matlab script of Tasks 2 to search for all dams made of concrete. Plot the concrete dams in a US map.

## **Task 4:**

Improve the Matlab script of Tasks 3 to search for all dams made built before 1895. Plot two sets of dams in a US map: a) those constructed before 1930 and b) those constructed after 1930.Use different colors and symbols to differentiate the dams. Zoom

into the area of Virginia and comment on the number of dams built before 1930. Display (in the command window) the number of dams built before and after 1930.

# **Problem 3**

Download the two Excel files named: a) virginia\_airports.xls and b) runways\_virginia\_airports.xls provided in the syllabus web site. Samples of the files are shown below for reference.

*Table 2. Sample File virginia\_airports.xls.*

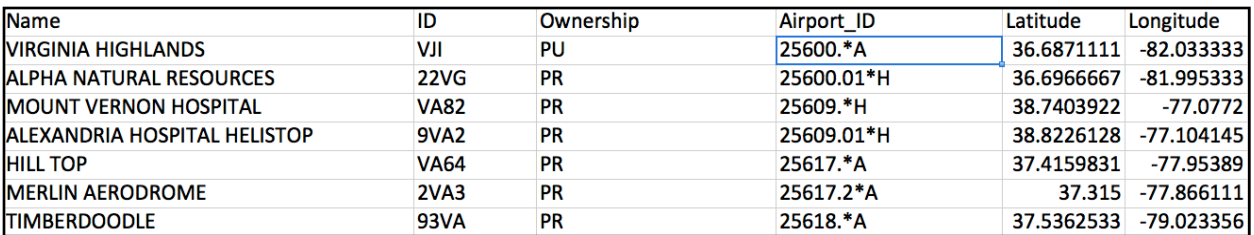

*Table 3. Sample File runways\_virginia\_airports.xls.*

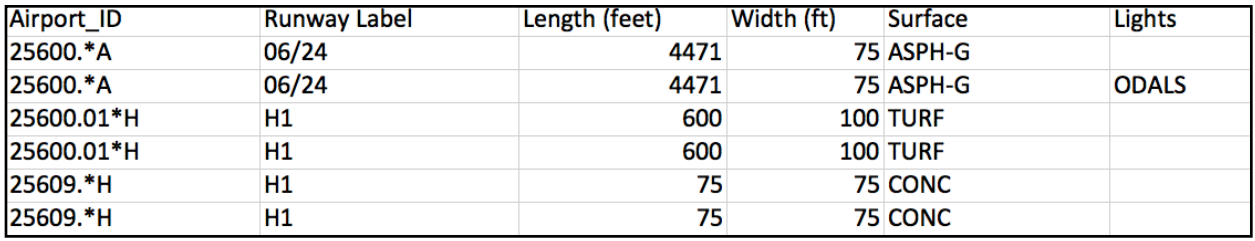

## **Task 1:**

Import both files into Access creating a new database. In the virginia\_airports.xls file **define the Airport\_ID filed as the primary** key. Define Airport ID as a text datatype in both tables. Establish a one-to-many relationship between the virginia airport and the runways\_virginia\_airports files using the field Airport\_ID. Verify that the relationship works. Explain how do you know the relationship works.

## **Task 2:**

Create an MS Access query to find all the airports in Virginia whose runways longer than 5,300 feet. State the number of airports and show the resulting Access table. In your solution table include the following fields:

 Airport name Airport ID Runway label Runway length

## **Task 3:**

Create another MS Access query to find the **public airports** in Virginia (Ownership field = PU) with **runways with lengths between 3,000 and 7,500 feet** and with **Asphalt (ASPH) runways**. State the number of airports and show the resulting Access table showing the following fields:

 Airport name Airport ownership Airport ID Runway label

### Runway length

## **Task 4:**

Create an MS Access query to find all the runways at airports in Virginia with **Medium-intensity Approach Lighting System with Sequenced Flashing Lights (MALSF**) or **Medium-intensity Approach Lighting System with Runway Alignment**  Lights (MALSR). The query should produce a table with the airport name, runway label, runway length, lights system name, airport latitude and longitude. A picture of a MALSF system deployed at Atlanta International Airport is shown below.

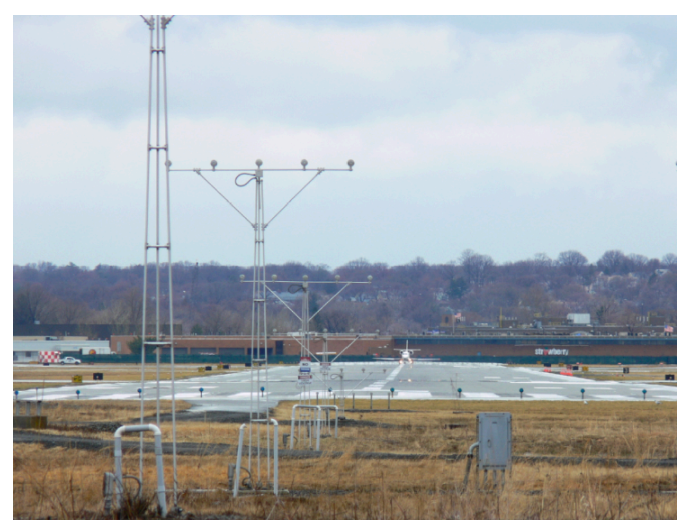

*Figure 1. MALSF Runway Approach Light System (A.A. Trani).*

# **Task 5:**

Export the results of the query performed in Task 4 to a text or Excel file. Read the exported file into Matlab and make a plot of the airport locations with MALSF light systems using the provided map of Virginia provided.